## le cnam

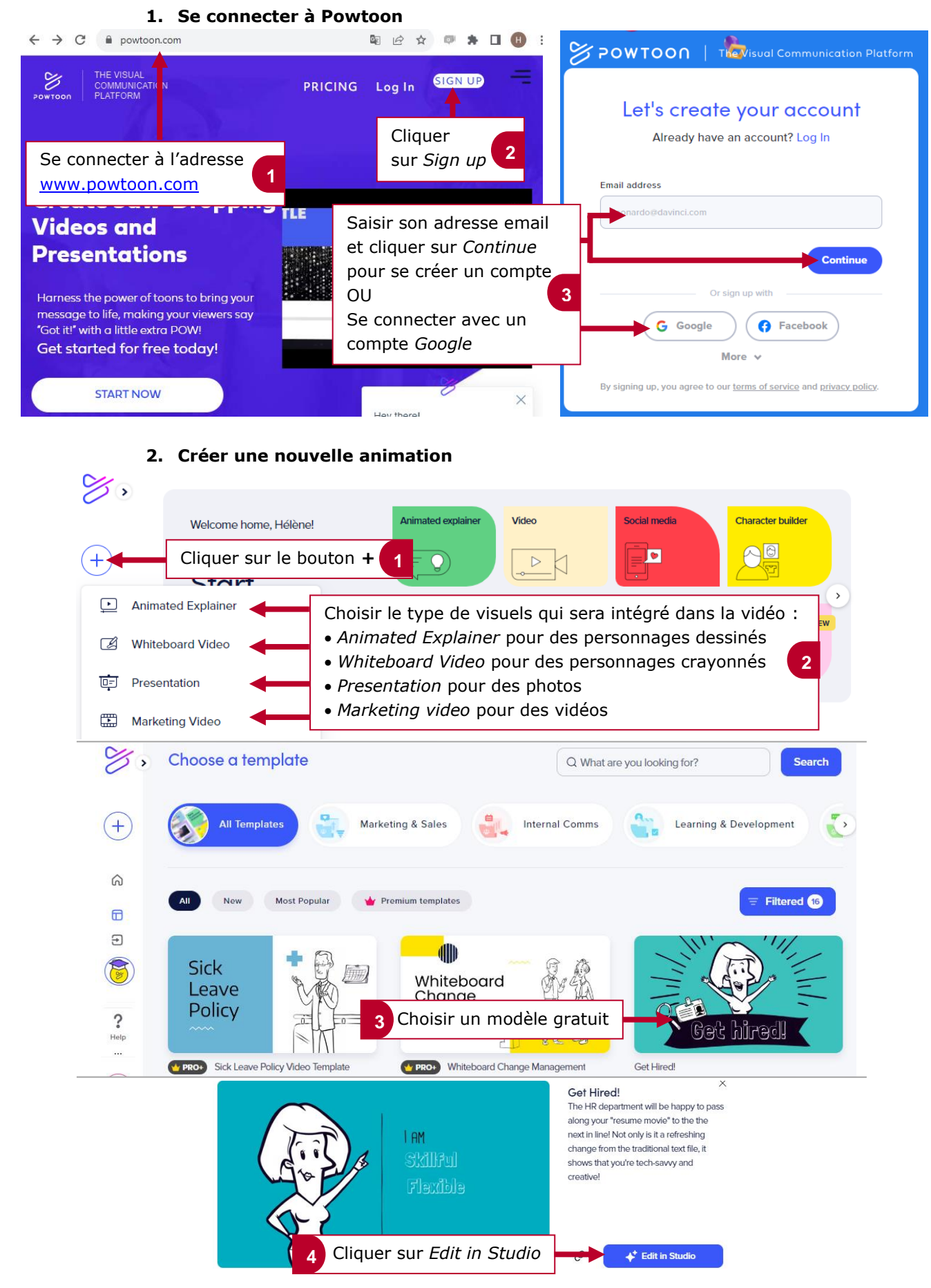

# le cnam

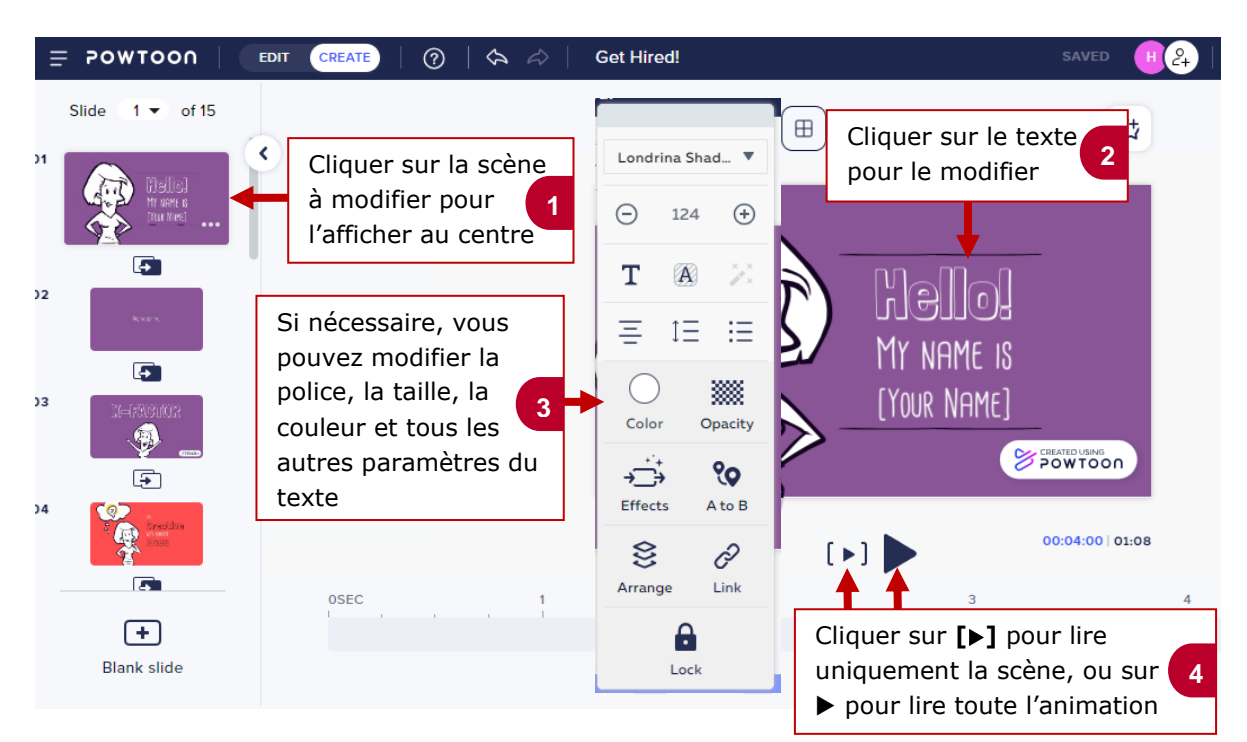

#### **3. Modifier les textes du modèle**

#### **4. Modifier les images du modèle**

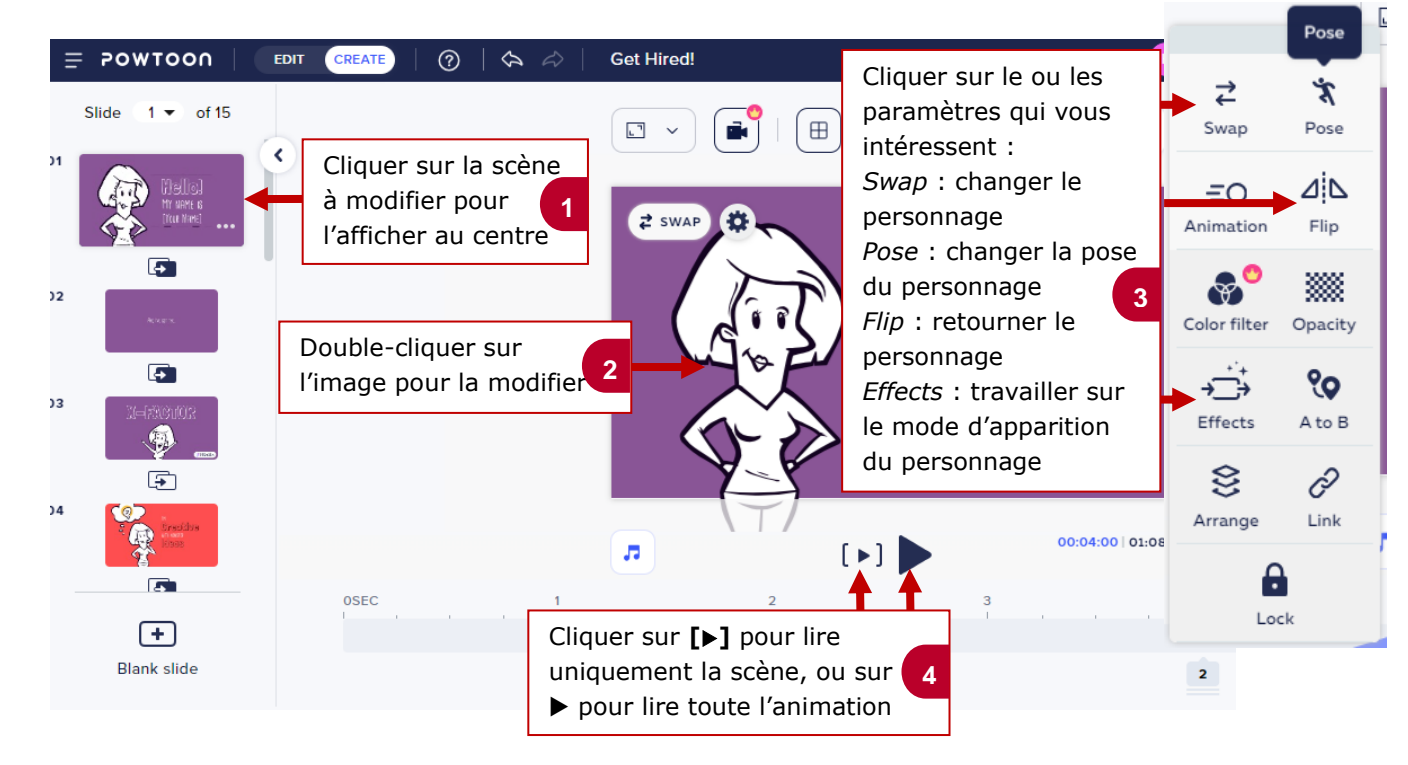

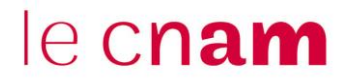

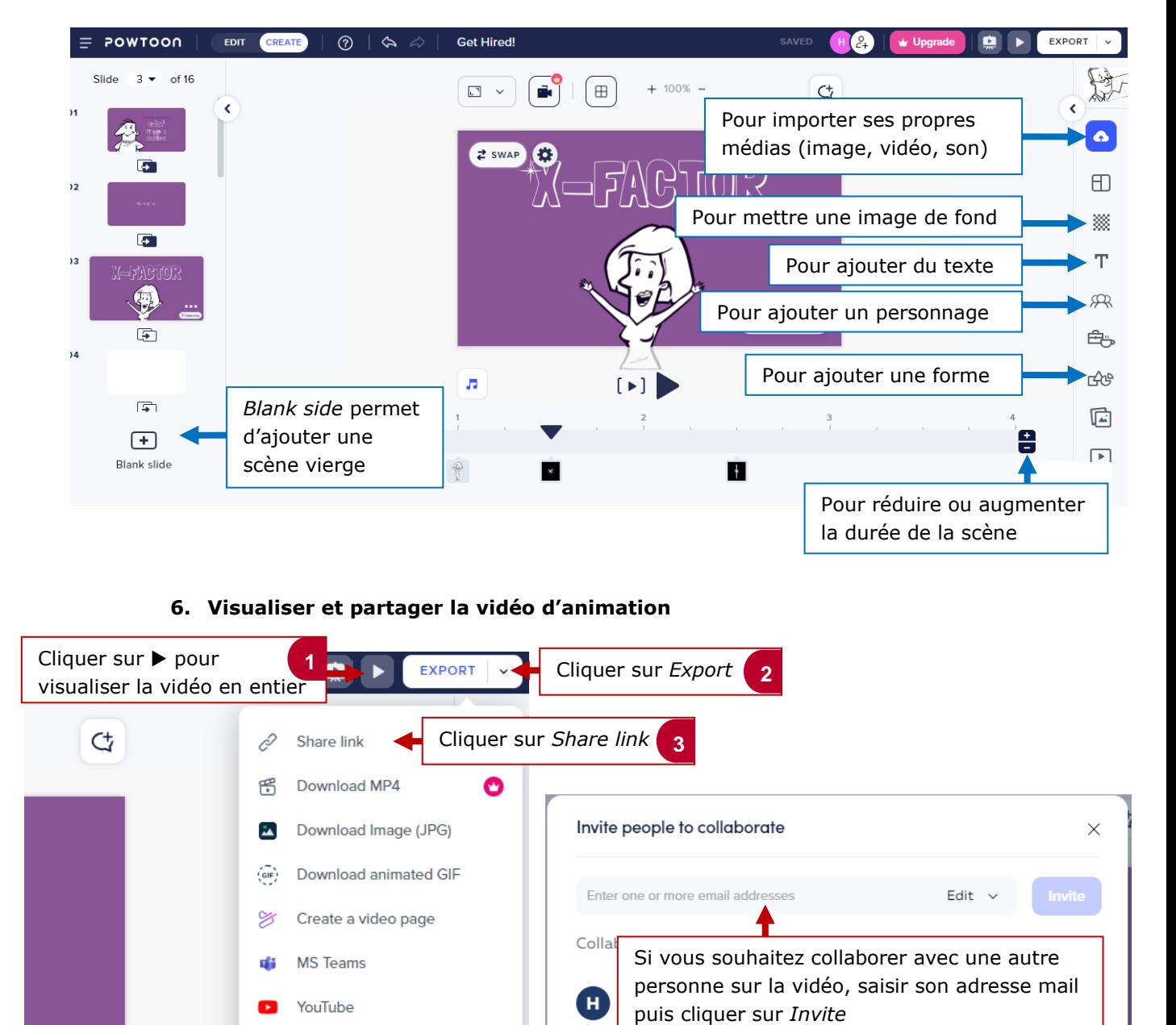

Get shareable link

ල

Public access

Anyone with the link can view

### **5. Ajouter des contenus dans l'animation**

Download PPT

**MORE OPTIONS** 

 $E_{q}$ 

**OWTOON** 

 $0:08:50 01:18$ 

**Get link** 

**4**

Cliquer sur *Get link* puis sur *Copy link* pour obtenir le lien d'accès à votre vidéo, que vous pourrez communiquer par mail ou via votre Espace Numérique de Formation